руководство по эксплуатации

# **Счетчик времени**

**СВ01**

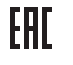

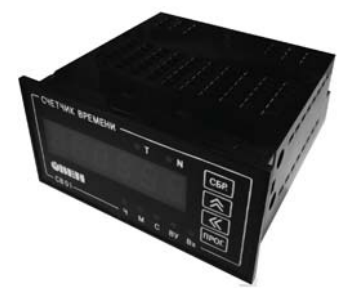

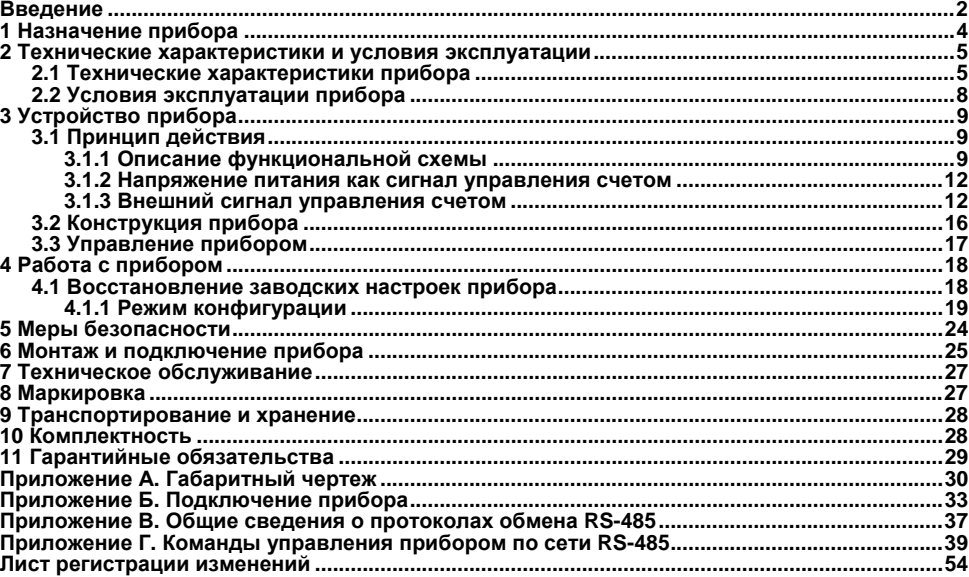

# Содержание

# <span id="page-2-0"></span>**Введение**

Настоящее Руководство по эксплуатации предназначено для ознакомления обслуживающего персонала <sup>с</sup> устройством, принципом действия, конструкцией, эксплуатацией и техническим обслуживанием «Счетчик времени», <sup>в</sup> дальнейшем по тексту именуемого прибор.

Прибор изготавливается <sup>в</sup> различных исполнениях, отличающихся друг от друга питанием, конструктивным исполнением, наличием выходного устройства (ВУ), наличием интерфейса RS-485. Информация об исполнении прибора зашифрована <sup>в</sup> коде полного условного обозначения:

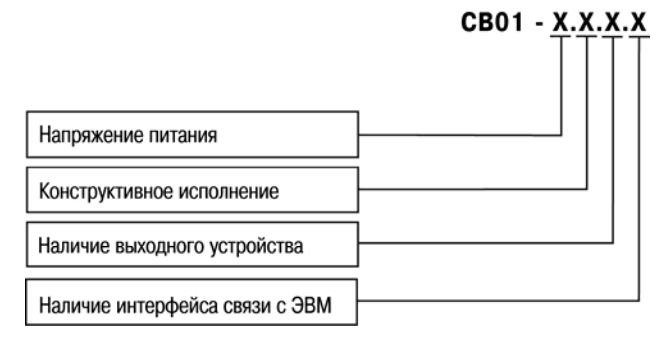

#### **Напряжение питания:**

- **220**  от сети переменного;
- **24**  от сети постоянного напряжения.

#### **Конструктивное исполнение:**

- **Н**– корпус настенного крепления;
- **Щ1**  корпус щитового крепления;
- **Щ2**  корпус щитового крепления.

#### **Наличие выходного устройства (ВУ):**

- **Р**– прибор имеет ВУ типа электромагнитного реле;
- ВУ отсутствует.

#### **Наличие интерфейса связи <sup>с</sup> ЭВМ:**

- **RS**  прибор имеет интерфейс связи RS-485;
- интерфейс связи отсутствует.

# **1 Назначение прибора**

<span id="page-4-0"></span>Прибор предназначен для измерения интервалов времени <sup>и</sup> счета количества измеренных сигналов.

Прибор может быть использован <sup>в</sup> составе измерительных систем контроля <sup>и</sup> управления технологическими процессами на промышленных предприятиях.

# <span id="page-5-0"></span>**2 Технические характеристики и условия эксплуатации**

# **2.1 Технические характеристики прибора**

Основные технические характеристики прибора приведены <sup>в</sup> таблицах 2.1 - 2.3.

<span id="page-5-1"></span>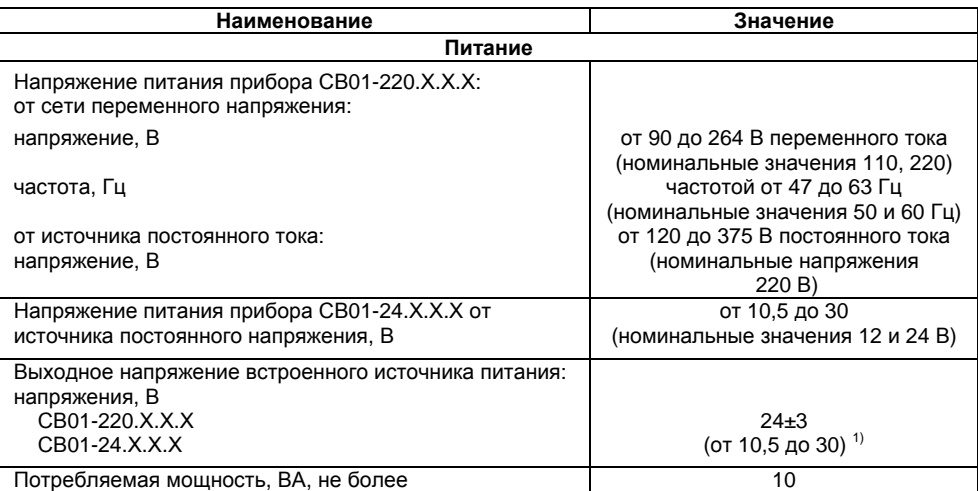

### **Таблица 2.1 – Характеристики прибора**

### **Продолжение таблицы 2.1**

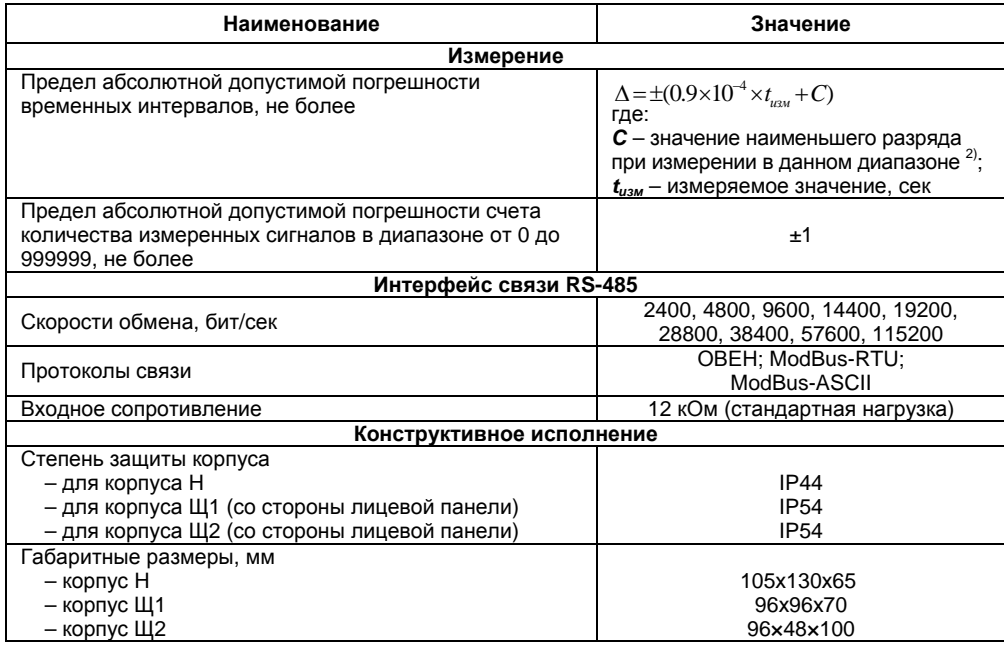

#### **Окончание таблицы 2.1**

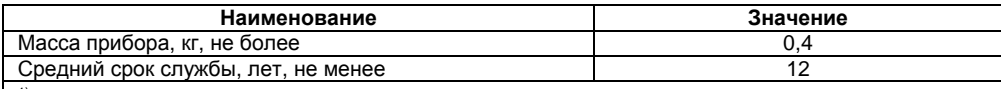

 $^{1)}$  Физически в СВ01-24.Х.Х.Х входное напряжение выводится напрямую на выходные клеммы

<sup>2)</sup> Прибора, без дополнительного преобразования<br><sup>2)</sup> В зависимости от диапазона измерения значение наименьшего разряда **С** равно:

- 1 сек (для диапазона от 0 сек до 23 ч 59 мин 59 сек);

- 1 мин (для диапазона от 24 <sup>ч</sup> до 9999 ч 59 мин);
- 1 ч (для диапазона от 10000 <sup>ч</sup> до 99999 ч)

Дополнительная погрешность измерения, вызванная изменением температуры окружающей среды относительно нормальной (на каждые 10 °С изменения температуры) не более 0,5 предела основной погрешности.

Прибор имеет дискретный вход для подключения активных датчиков, имеющих на выходе транзистор n-p-n-типа <sup>с</sup> открытым коллектором, либо контактов кнопок, выключателей, герконов, реле <sup>и</sup> других датчиков типа «сухой контакт». Характеристики входного сигнала представлены <sup>в</sup> таблице 2.2.

#### **Таблица 2.2 – Характеристики входного сигнала**

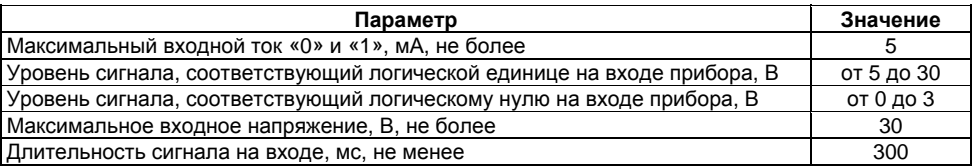

Прибор может иметь исполнения без ВУ. Характеристики ВУ представлены <sup>в</sup> таблице 2.3.

**Таблица 2.3 – Характеристики ВУ**

| Тип ВУ           | Технические характеристики                        | Значение |  |
|------------------|---------------------------------------------------|----------|--|
| Реле             | Максимальный ток нагрузки (при 250В 50Гц и        |          |  |
| электромагнитное | $\cos \varphi > 0.4$ ), A, не менее               | 8        |  |
| (P)              | Максимальное напряжение нагрузки                  | 240      |  |
|                  | переменного тока В, не менее                      |          |  |
|                  | Максимальное напряжение нагрузки постоянного тока | 30       |  |
|                  | (при токе нагрузки 8A), В, не менее               |          |  |

# <span id="page-8-0"></span>**2.2 Условия эксплуатации прибора**

Прибор эксплуатируется при следующих условиях:

– закрытые взрывобезопасные помещения без агрессивных паров <sup>и</sup> газов;

– температура окружающего воздуха от минус 20 до +60°С;

– верхний предел относительной влажности воздуха 80 % при +35 °С <sup>и</sup> более низких температурах без конденсации влаги;

– атмосферное давление от 84 до 106,7 кПа.

По устойчивости <sup>к</sup> климатическим воздействиям при эксплуатации прибор соответствует группе исполнения В4 по ГОСТ 52931-2008.

По устойчивости <sup>к</sup> воздействию атмосферного давления прибор относится <sup>к</sup> группе Р1 по ГОСТ 52931-2008.

По устойчивости <sup>к</sup> механическим воздействиям при эксплуатации прибор соответствует группе исполнения N2 по ГОСТ 52931-2008.

По электромагнитной совместимости приборы относятся <sup>к</sup> оборудованию класса А по ГОСТ Р 51522-99.

# <span id="page-9-0"></span>**3 Устройство прибора**

# **3.1 Принцип действия**

#### **3.1.1 Описание функциональной схемы**

<span id="page-9-2"></span><span id="page-9-1"></span>Прибор имеет один вход для запуска отсчета времени <sup>и</sup> может иметь (<sup>в</sup> зависимости от исполнения) одно ВУ типа реле.

При напряжении питания менее 10,5 В постоянного тока прибор СВ01-24.Х.Х.Х перестает функционировать, но не выходит из строя. При напряжении более 30 В постоянного тока прибор СВ01-24.Х.Х.Х выходит из строя.

Прибор СВ01-24.Х.Х.Х имеет защиту от переполюсовки питания.

При напряжении питания менее 90 В переменного тока или 120 В постоянного тока прибор СВ01-220.Х.Х.Х перестает функционировать, но не выходит из строя. При напряжении более 264 В переменного тока или 375 В постоянного тока прибор СВ01-220.Х.Х.Х выходит из строя.

Конфигурирование прибора осуществляется <sup>с</sup> помощью кнопок для ввода параметров прибора. Результаты измерения или параметры настройки прибора отображаются на семисегментном индикаторе, отображение состояний прибора осуществляется <sup>с</sup> помощью светодиодных индикаторов.

Структурно прибор состоит из блока цифровой обработки сигнала, драйвера RS-485 (может отсутствовать) без гальванической развязки <sup>и</sup> вторичного источника питания (ВИП). Функциональная схема прибора приведена на рисунке 3.1.

Индикатор предназначен:

- для отображения временного интервала (при выполнении прибором функции счетчика времени);
- для отображения количества включения прибора (при выполнении функции счетчика количества включений);
- для отображения названия или значения выбранного параметра (<sup>в</sup> режиме конфигурации).

Время обновления показаний прибора <sup>в</sup> режиме счетчика времени зависит от шкалы которая переключается автоматически <sup>и</sup> разбита на три основных диапазона (**ЧЧ.ММ.СС**, **ЧЧЧЧ.ММ**, **ЧЧЧЧЧ**, где **Ч** – часы; **М** – минуты; **С** – секунды.). Таким образом, минимальное время обновления индикатора составляет 1 сек, <sup>а</sup> максимальное 1 час. В режиме счета количества включений прибора обновление показаний происходит при каждом включении прибора. При работе от входного датчика обновление показаний происходит по каждому фронту сигнала на входе прибора.

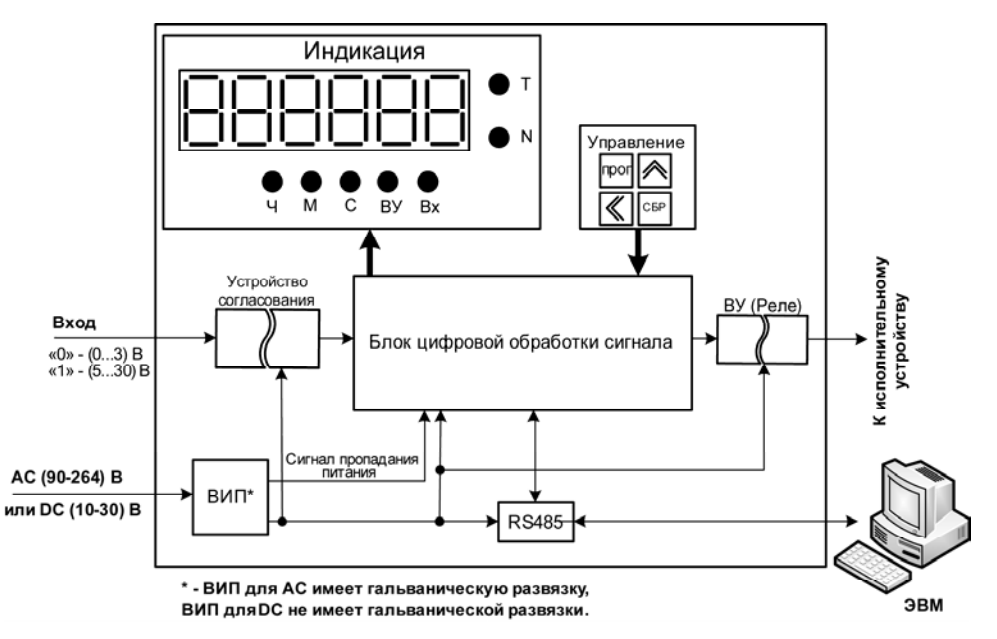

**Рисунок 3.1 – Функциональная схема**

#### **3.1.2 Напряжение питания как сигнал управления счетом**

<span id="page-12-0"></span>На рисунке 3.2 приведена диаграмма работы прибора, когда напряжение питания используется как сигнал управления счетом времени. В этом режиме функции входа не используются.

Здесь начало счета задает сигнал наличия напряжение питания прибора. При этом сам процесс счета начинается не позднее чем через 1 сек после включения прибора.

В приборах <sup>с</sup> ВУ, при достижении значения уставки, срабатывает ВУ <sup>и</sup> <sup>в</sup> этом состоянии ВУ находится до тех пор, пока не придет команда «Сброс» по RS-485 или не будет нажата кнопка на передней панели прибора «СБР».

При отключении питания прибора результаты счета <sup>и</sup> состояние ВУ сохраняются <sup>в</sup> энергонезависимой памяти прибора. После повторного включения возобновляется состояние ВУ, прибор продолжает счет <sup>с</sup> значения сохраненного <sup>в</sup> энергонезависимой памяти прибора, <sup>а</sup> также увеличивается значения счетчика количеств включения прибора.

В случае нажатия кнопки «СБР» или при наличии команды по RS-485 «Сброс» (для модификаций прибора <sup>с</sup> RS-485), происходит обнуление значения измеренного временного интервала, значения количества включений прибора, <sup>а</sup> также производится перевод ВУ <sup>в</sup> исходное состояние.

#### **3.1.3 Внешний сигнал управления счетом**

<span id="page-12-1"></span>На рисунке 3.3 приведена диаграмма работы прибора, когда счетом времени управляет внешний сигнал. В этом режиме вход используется для внешнего управления счетом времени прибором. Это позволяет произвести более точную синхронизацию прибора СВ01 <sup>с</sup> контролируемым им устройством.

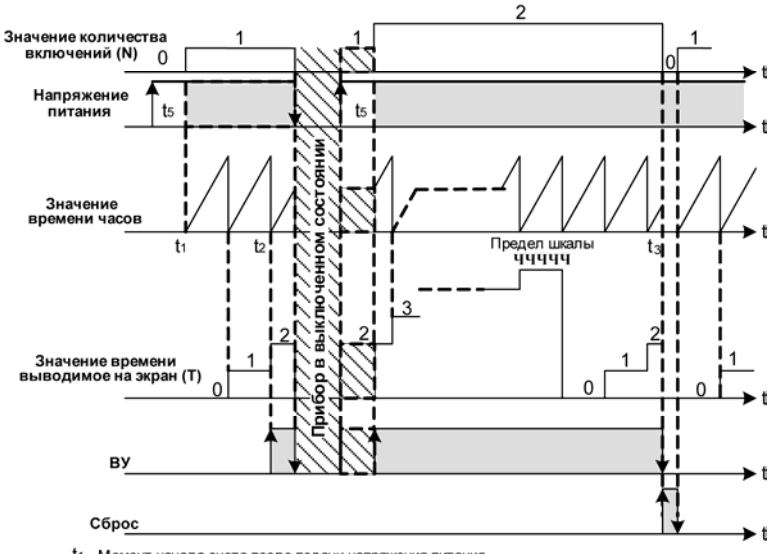

- t1 Момент начала счета после подачи напряжения питания
- t2 Момент срабатывания ВУ
- t3 Момент нажатия кнопки СБР или отработки команды «Сброс»
- t5 Время готовности прибора, не более 1 сек

#### **Рисунок 3.2 – Напряжение питания как сигнал управления счетом**

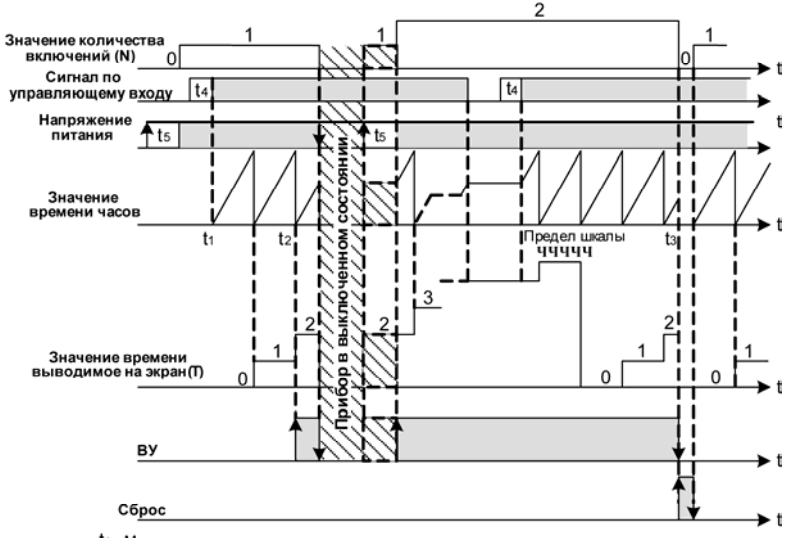

- t1 Момент начала счета после подачи напряжения питания
- t<sub>2</sub> Момент срабатывания ВУ
- t3 Момент нажатия кнопки СБР или отработки команды «Сброс»
- t4 Минимальная длительность управляющего импульса t=0.3 сек
- t5 Время готовности прибора не более 1 сек

#### **Рисунок 3.3 – Внешний сигнал управления счетом**

**Внимание!** При значении уставки все нули, ВУ не срабатывает для обоих режимов работы СВ01.

Единичные светодиодные индикаторы:

– «**С**» – светодиод засвечен, если диапазон измеренного времени от 0 сек до 99 ч 59 мин 59 с;

– «**М**» – светодиод засвечен, если диапазон измеренного времени от 100 <sup>ч</sup> до 9999 ч 59 мин;

– «**Ч**» – светодиод засвечен, если диапазон измеренного времени от 10000 <sup>ч</sup> до 99999 ч;

– «**ВУ**» – светодиод засвечен, если ВУ включено. (Для приборов без ВУ индикатор засвечивается по достижению уставки);

– «**Вх**» – светодиод засвечен, если на вход подан управляющий сигнал;

– «**T**» – светодиод засвечен, если на индикаторе прибора отображается измеренное значение временного интервала;

– «**N**» – светодиод засвечен, если на индикаторе прибора отображается измеренное значение количества включений прибора (<sup>в</sup> этом режиме индикаторы «**С**», «**М**», «**Ч**» не горят).

Кнопка предназначена:

– для входа <sup>в</sup> режим конфигурации из рабочего режима, для перехода <sup>к</sup> редактированию значения параметра после его выбора, <sup>а</sup> также для записи значения параметра <sup>в</sup> энергонезависимую память <sup>и</sup> выхода <sup>в</sup> рабочий режим.

Нажатие и удержание кнопки l个 в рабочем режиме переводит прибор на индикацию значений счетчика количеств включений прибора.

Кнопка используется (<sup>с</sup> кнопкой ) для выбора редактируемой цифры при вводе пароля или при изменении значения параметра.

Кнопка <sup>[СБР</sup>] предназначена для обнуления значения счетчика времени, значения количества включений прибора, <sup>а</sup> также перевод ВУ <sup>в</sup> исходное состояние.

**15** 

# **3.2 Конструкция прибора**

<span id="page-16-0"></span>Прибор конструктивно выполнен <sup>в</sup> пластмассовом корпусе, предназначенном для щитового или настенного исполнений. Эскизы корпусов <sup>с</sup> габаритными <sup>и</sup> установочными размерами приведены <sup>в</sup> Приложении А. Внешний вид лицевой панели прибора для корпусов настенного (Н) <sup>и</sup> щитового (Щ1) крепления приведен на рисунке 3.4, щитового (Щ2) крепления – на рисунке 3.5. На лицевой панели расположены элементы управления <sup>и</sup> индикации.

Для установки прибора <sup>в</sup> щит <sup>в</sup> комплекте поставки прилагаются крепежные элементы.

Винтовой клеммник для подсоединения внешних связей у приборов щитового исполнения находится на задней стенке. В приборах настенного исполнения он расположен внутри прибора, <sup>а</sup> <sup>в</sup> отверстиях подвода внешних связей установлены резиновые уплотнители.

Прибор имеет семисегментный индикатор красного свечения на шесть знакомест, <sup>с</sup> высотой символа 10 мм.

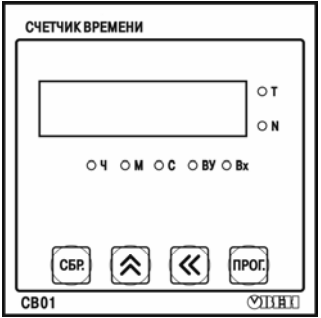

**Рисунок 3.4 – Внешний вид лицевой панели прибора для корпуса настенного (Н) <sup>и</sup> щитового (Щ1) крепления**

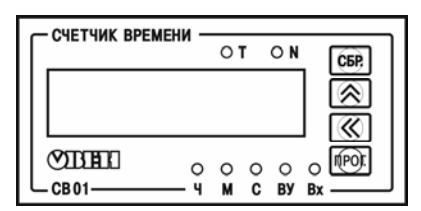

**Рисунок 3.5 – Внешний вид лицевой панели прибора для корпуса щитового (Щ2) крепления**

# **3.3 Управление прибором**

<span id="page-17-0"></span>Управление работой прибора <sup>и</sup> считывание из прибора значений счета выполняется <sup>с</sup> использованием команд, передаваемых <sup>в</sup> сети RS-485 либо <sup>в</sup> ручную посредством органов управления расположенных на передней панели прибора. Прибор обеспечивает работу <sup>в</sup> сети RS-485 с использованием следующих протоколов:

– **ModBus (RTU), чтение/запись;** 

– **ModBus (ASCII), чтение/запись;** 

– **ОВЕН, чтение/запись.** 

Переключение протоколов осуществляется <sup>с</sup> помощью параметра **T.Pro**.

Прибор не является **Мастером сети**, поэтому сеть RS-485 должна иметь **Мастера сети**, например контроллер или регулятор.

**Примечание** – Полный перечень параметров прибора приведен <sup>в</sup> Приложении Г.

Команды управления конфигурацией прибора обеспечивают запись <sup>и</sup> чтение конфигурационных параметров, определяющих режимы работы прибора.

Конфигурационные параметры хранятся <sup>в</sup> энергонезависимой памяти прибора. Их запись выполняется <sup>в</sup> два этапа. На первом этапе параметры записываются <sup>в</sup> оперативную память. На втором этапе по специальной команде (**Aply**) параметры переписываются <sup>в</sup> энергонезависимую память. При пропадании питания <sup>в</sup> процессе конфигурации, если команда **Aply** не была подана, то все изменения аннулируются.

Команда **Aply** кроме переписи изменений конфигурационных параметров <sup>в</sup> энергонезависимую память обеспечивает применение изменений сетевых настроек, что вызывает переход работы прибора на новые сетевые настройки.

# **4 Работа <sup>с</sup> прибором**

<span id="page-18-0"></span>Считывание, изменение <sup>и</sup> запись параметров прибора осуществляется по RS-485 или <sup>в</sup> ручную.

### **4.1 Восстановление заводских настроек прибора**

<span id="page-18-1"></span>Восстановление заводских настроек прибора рекомендуется при установке связи между компьютером <sup>и</sup> прибором при утере информации <sup>о</sup> заданных значениях параметров прибора.

Для восстановления заводских настроек прибора используется собственное меню прибора:

– подать питание на прибор;

– в меню прибора выбрать пункт «*dEFAUL*» <sup>и</sup> применить данный параметр после чего прибор переходит на заводские настройки согласно таблице 4.1 <sup>и</sup> таблице 4.2.

#### **Таблица 4.1 – Заводские значения сетевых параметров прибора**

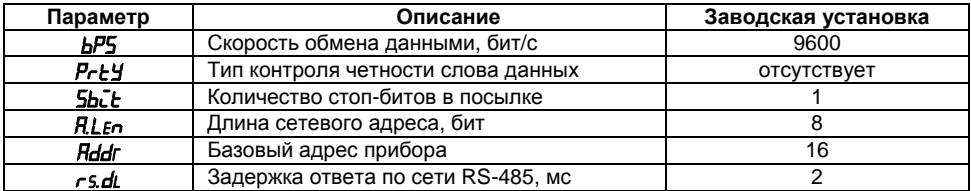

**Таблица 4.2 – Заводские значения режима работы прибора**

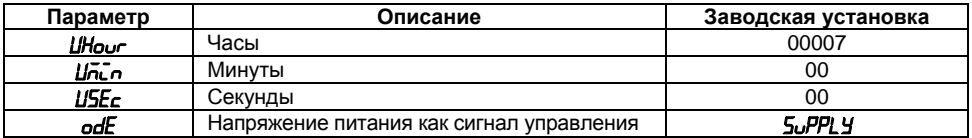

**Примечание** – при установке заводских настроек также сбрасывается счетчик времени, счетчик количества включений прибора <sup>и</sup> значение уставки. ВУ переходит <sup>в</sup> исходное состояние.

#### **4.1.1 Режим конфигурации**

<span id="page-19-0"></span>Режим конфигурации предназначен для изменения <sup>и</sup> записи <sup>в</sup> энергонезависимую память прибора требуемых при эксплуатации рабочих параметров. Заданные значения сохраняются при выключении питания <sup>в</sup> памяти прибора.

Переход из режима счетчика <sup>в</sup> режим конфигурации осуществляется нажатием <sup>и</sup> удержанием кнопки **рекабря течение времени не менее 2 секунд**. После этого необходимо ввести четырехзначный пароль для изменения настроек прибора (если он не равен 0000),

воспользовавшись кнопками и . Если пользователь по какой-либо причине не помнит введенный ранее пароль, то <sup>в</sup> режим конфигурации можно войти, введя пароль «1098».

Переключение между пунктами меню <sup>в</sup> режиме конфигурации осуществляется кнопкой . Вход/выход в/из режим(а) редактирования выбранного параметра осуществляется кнопкой <sup>[прог.</sup> В режиме редактирования параметра выбор необходимого значения осуществляется кнопками «  $_{\text{M}}$   $\approx$ .

Переход из режима счетчика <sup>в</sup> режим конфигурации сетевых настроек прибора осуществляется нажатием <sup>и</sup> удержанием комбинации кнопок <sup>+</sup><sup>в</sup> течение времени не менее 2 секунд.

**Примечание** – В случае отсутствия воздействий пользователя на кнопки прибора <sup>в</sup> течение 2 минут <sup>в</sup> режиме редактирования параметра или <sup>в</sup> режиме просмотра параметра прибор автоматически восстанавливает его значение <sup>и</sup> возвращается <sup>в</sup> режим счета.

Для выполнения команд «Установка заводских настроек» (*dEFAUL*) <sup>и</sup> «Сброс счетчика времени» (**[nt.r**), а также при нажатии кнопки <sup>СБР</sup> дополнительно требуется ввод пароля (установленный пользователем <sup>в</sup> параметре *PASS*) для подтверждения сброса всех параметров прибора <sup>в</sup> заводские значения.

Для выхода из режима настроек достаточно нажать и удерживать кнопку П<sup>рогг</sup> не менее 2 секунд.

**Примечание** – В случае отсутствия воздействий пользователя на кнопки прибора <sup>в</sup> течение 2 минут <sup>в</sup> режиме настроек прибор автоматически возвращается <sup>в</sup> режим счета.

Параметры настройки прибора <sup>и</sup> отображение на индикаторе возможных значений каждого из параметров представлены на рисунках 4.1-4.3.

**Примечание** – При включении режима конфигурирования (при входе <sup>в</sup> меню настроек, старт по входу или старт по напряжению питания) прибор не прекращает функционирование <sup>в</sup> рабочем режиме (продолжает вести измерение интервала времени, счет количества включения прибора, управляет работой ВУ).

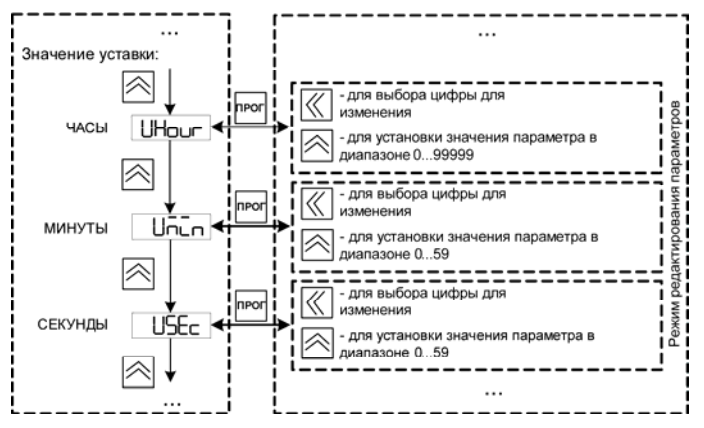

**Рисунок 4.1** 

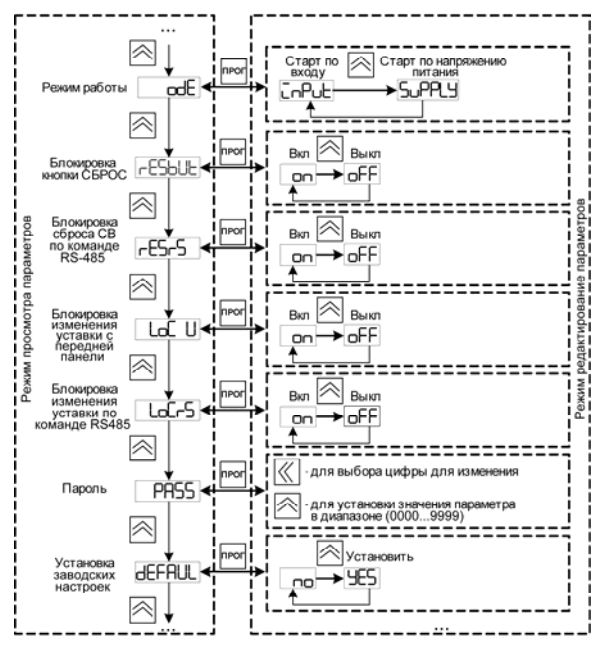

**Рисунок 4.2** 

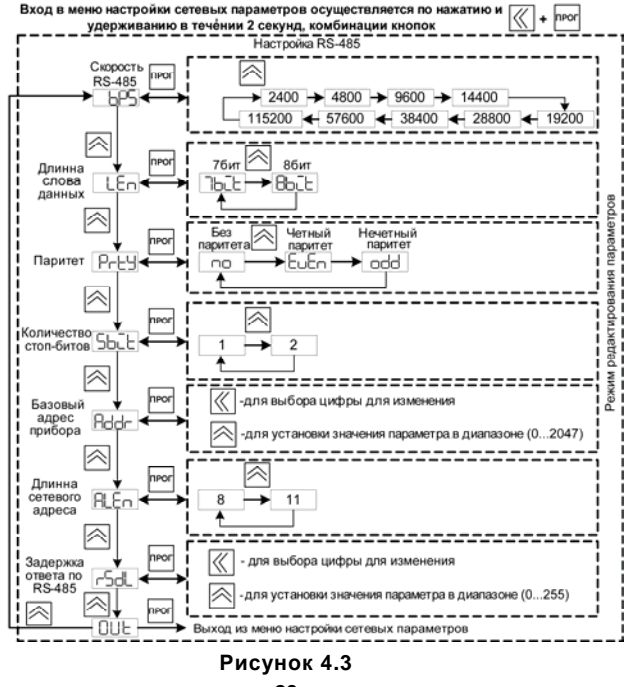

**23** 

# **5 Меры безопасности**

<span id="page-24-0"></span>5.1 По способу защиты от поражения электрическим током прибор соответствует классу II. по ГОСТ 12.2.007.0-75.

5.2 При эксплуатации <sup>и</sup> техническом обслуживании необходимо соблюдать требования ГОСТ 12.3.019-80, «Правил эксплуатации электроустановок потребителей» <sup>и</sup> «Правил охраны труда при эксплуатации электроустановок потребителей».

5.3 При эксплуатации прибора открытые контакты клеммника находятся под напряжением, опасным для жизни человека. Установку прибора следует производить <sup>в</sup> специализированных шкафах, доступ внутрь которых разрешен только квалифицированным специалистам.

5.4 Любые подключения <sup>к</sup> прибору <sup>и</sup> работы по его техническому обслуживанию производить только при отключенном питании прибора <sup>и</sup> подключенных <sup>к</sup> нему устройств.

5.6 Не допускается попадание влаги на контакты выходных разъемов и внутренние элементы приборов.

**Внимание!** Запрещается использование приборов при наличии <sup>в</sup> атмосфере кислот, щелочей, масел <sup>и</sup> иных агрессивных веществ.

# **6 Монтаж <sup>и</sup> подключение прибора**

<span id="page-25-0"></span>Используя входящие <sup>в</sup> комплект поставки монтажные элементы крепления, необходимо установить прибор на штатное место <sup>и</sup> закрепить его. Габаритные <sup>и</sup> присоединительные размеры приборов, выполненных <sup>в</sup> различных вариантах корпусов, приведены <sup>в</sup> Приложении А.

Следует проложить линии связи, предназначенные для управляющих сигналов, соединения прибора <sup>с</sup> сетью питания <sup>и</sup> исполнительными механизмами. При выполнении монтажных работ необходимо применять только стандартный инструмент. Схемы подключения приведены <sup>в</sup> Приложении Б.

Подключение прибора <sup>в</sup> сеть RS-485 следует выполнять по двухпроводной схеме. Подключение следует осуществлять витой парой проводов, соблюдая полярность. На концах линии рекомендуется установить резисторы сопротивлением 120 Ом.

При монтаже внешних связей необходимо обеспечить их надежный контакт <sup>с</sup> винтовым клеммником прибора, для чего рекомендуется тщательно зачистить <sup>и</sup> залудить их концы. В корпусах настенного исполнения конические части уплотняющих втулок срезать таким образом, чтобы втулка плотно прилегала к поверхности кабеля. Сечение жил не должно превышать 1 мм<sup>2</sup>.

#### **Примечания**

1 Кабельные вводы прибора настенного исполнения рассчитаны на подключение кабелей с наружным диаметром от 6 до 12 мм.

2 Для уменьшения трения между резиновой поверхностью втулки <sup>и</sup> кабеля рекомендуется применять тальк, крахмал и т.д.

Подсоединение проводов во всех вариантах корпусов осуществляется под винт. Для доступа <sup>к</sup> винтовому клеммнику <sup>в</sup> приборе настенного исполнения необходимо снять верхнюю крышку <sup>с</sup> прибора.

**Внимание!** Запрещается использовать прибор СВ01-24.Х.Х.Х <sup>в</sup> распределенных сетях постоянного тока <sup>т</sup>.<sup>к</sup>. RS-485 <sup>и</sup> вход питания 24 В прибора гальванически связаны. Для подключения прибора СВ01-24.Х.Х.Х <sup>к</sup> распределенным сетям постоянного тока необходимо использовать внешний гальванически развязанный источник питания постоянного тока (допускающий подключение <sup>к</sup> распределенным сетям постоянного тока), расположенный <sup>в</sup> непосредственной близости от прибора СВ01-24.Х.Х.Х.

**Не допускается прокладка линий управляющих сигналов <sup>в</sup> одном жгуте <sup>с</sup> силовыми проводами, создающими высокочастотные или импульсные помехи.** 

После подключения всех необходимых связей следует подать на прибор питание.

# **7 Техническое обслуживание**

<span id="page-27-0"></span>Обслуживание прибора при эксплуатации заключается <sup>в</sup> его техническом осмотре. При выполнении работ пользователь должен соблюдать меры безопасности (Раздел «Меры безопасности»).

Технический осмотр прибора проводится обслуживающим персоналом не реже одного раза <sup>в</sup> шесть месяцев <sup>и</sup> включает <sup>в</sup> себя выполнение следующих операций:

- очистку корпуса прибора, <sup>а</sup> также его клемм от пыли, грязи <sup>и</sup> посторонних предметов;
- проверку качества крепления прибора;
- проверку качества подключения внешних связей.

Обнаруженные при осмотре недостатки следует немедленно устранить.

# <span id="page-27-1"></span>**8 Маркировка**

На корпус прибора наносятся:

- наименование или условное обозначение прибора;
- степень защиты по ГОСТ 14254;
- род питающего тока и напряжение питания;
- потребляемая мощность;
- класс защиты от поражения электрическим током по ГОСТ 12.2.007.0;
- заводской номер прибора <sup>и</sup> год выпуска;
- товарный знак.

На потребительскую тару наносятся:

- наименование прибора;
- заводской номер прибора <sup>и</sup> год выпуска.

# **9 Транспортирование <sup>и</sup> хранение**

<span id="page-28-0"></span>9.1 Приборы транспортируются <sup>в</sup> закрытом транспорте любого вида. Крепление тары <sup>в</sup> транспортных средствах должно производиться согласно правилам, действующим на соответствующих видах транспорта.

9.2 Условия транспортирования должны соответствовать условиям 5 по ГОСТ 15150-69 при температуре окружающего воздуха от минус 20 до +60 °С <sup>с</sup> соблюдением мер защиты от ударов <sup>и</sup> вибраций.

9.3 Перевозку осуществлять <sup>в</sup> транспортной таре поштучно или <sup>в</sup> контейнерах.

9.4 Условия хранения <sup>в</sup> таре на складе изготовителя <sup>и</sup> потребителя должны соответствовать условиям 1 по ГОСТ 15150-69. В воздухе не должны присутствовать агрессивные примеси.

Приборы следует хранить на стеллажах**.** 

# <span id="page-28-1"></span>**10 Комплектность**

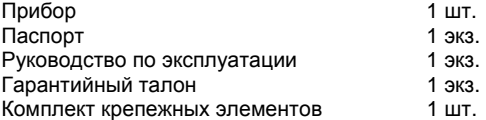

**Примечание** – Изготовитель оставляет за собой право внесения дополнений <sup>в</sup> комплектность изделия. Полная комплектность указывается <sup>в</sup> паспорте на прибор.

# **11 Гарантийные обязательства**

<span id="page-29-0"></span>Изготовитель гарантирует соответствие панели требованиям ТУ при соблюдении условий эксплуатации, транспортирования, хранения и монтажа.

Гарантийный срок эксплуатации 24 месяца со дня продажи.

В случае выхода панели из строя <sup>в</sup> течение гарантийного срока при соблюдении пользователем условий эксплуатации, транспортирования, хранения <sup>и</sup> монтажа предприятие изготовитель обязуется осуществить его бесплатный ремонт или замену.

Порядок передачи изделия <sup>в</sup> ремонт содержатся <sup>в</sup> паспорте <sup>и</sup> <sup>в</sup> гарантийном талоне.

# <span id="page-30-0"></span>**Приложение А. Габаритный чертеж**

Рисунок А.1 демонстрирует габаритные <sup>и</sup> установочные чертежи прибора настенного крепления Н.

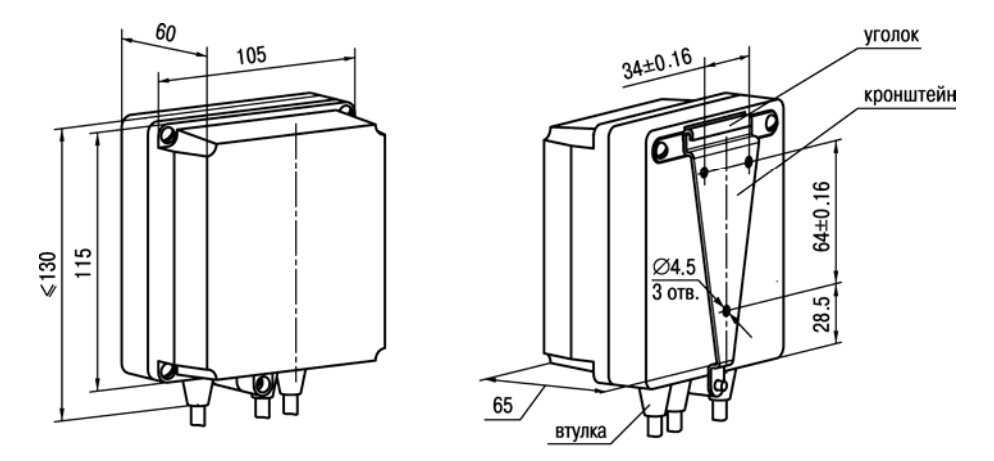

**Рисунок А.1 – Прибор настенного крепления Н**

На рисунке А.2 приведены габаритные <sup>и</sup> установочные чертежи прибора щитового крепления Щ2.

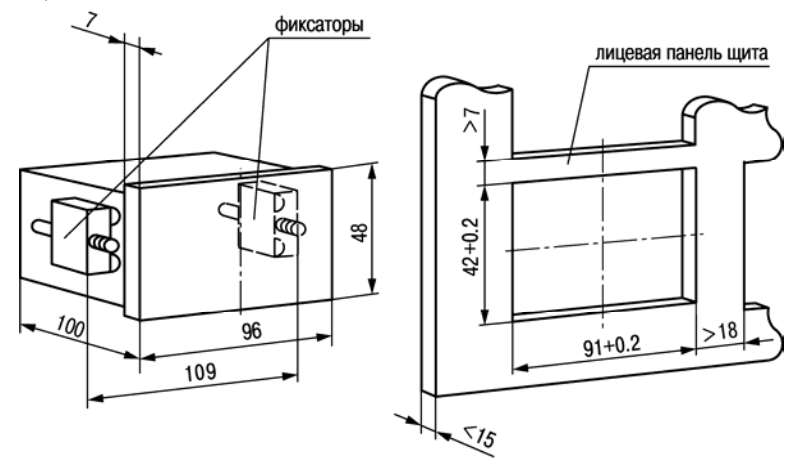

**Рисунок А.2 – Прибор щитового крепления Щ2** 

На рисунке А.3 приведены габаритные <sup>и</sup> установочные чертежи прибора щитового крепления Щ1.

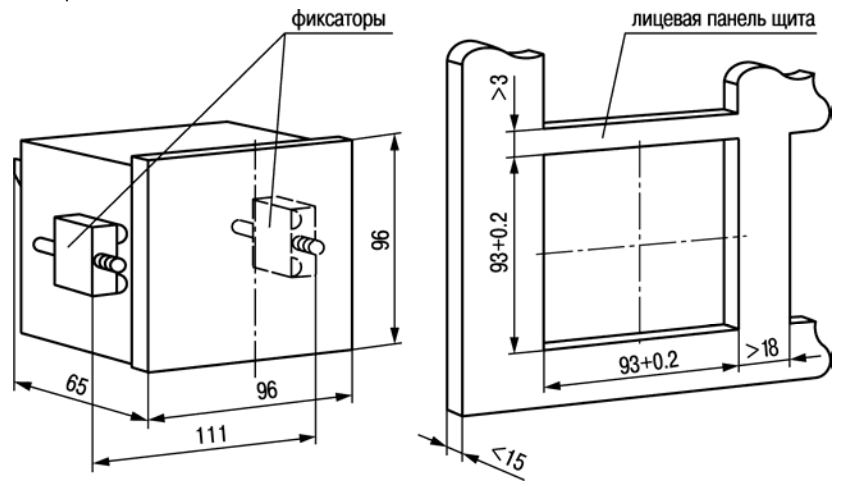

**Рисунок А.3 Прибор щитового крепления Щ1** 

# <span id="page-33-0"></span>**Приложение Б. Подключение прибора**

Назначение контактов приведено <sup>в</sup> таблице Б.1, схемы подключения прибора представлены на рисунках Б.1, Б.2.

| Номер | Назначение<br>Наименование                                                |                                                       |  |  |
|-------|---------------------------------------------------------------------------|-------------------------------------------------------|--|--|
|       | CB01-220.X.X.X                                                            |                                                       |  |  |
| 4     | <b>СЕТЬ</b><br>Питание $\sim$ от 90 до 264 В или питание = от 80 до 375 В |                                                       |  |  |
| 2     | СЕТЬ                                                                      | Питание ~ от 90 до 264 В или питание = от 80 до 375 В |  |  |
| 3     | NC.                                                                       | Не используется                                       |  |  |
| 4     |                                                                           | Выходное устройство (имеет графическое отображение    |  |  |
| 5     |                                                                           | типа ВУ)                                              |  |  |
| 6     |                                                                           |                                                       |  |  |
| 7     | <b>Bx.1</b>                                                               | Вход (+)                                              |  |  |
| 8     | NC.                                                                       | Не используется                                       |  |  |
| 9     | Bx.2                                                                      | Вход (-)                                              |  |  |
| 10    | + Ип вых                                                                  | Выход +24В                                            |  |  |
| 11    | - Оп вых                                                                  | Выход общий                                           |  |  |
| 12    | <b>RS-485-B</b>                                                           | RS-485 линия В                                        |  |  |
| 13    | <b>RS-485-A</b>                                                           | RS-485 линия A                                        |  |  |

**Таблица Б.1 – Назначение контактов прибора**

#### **Окончание таблицы Б.1**

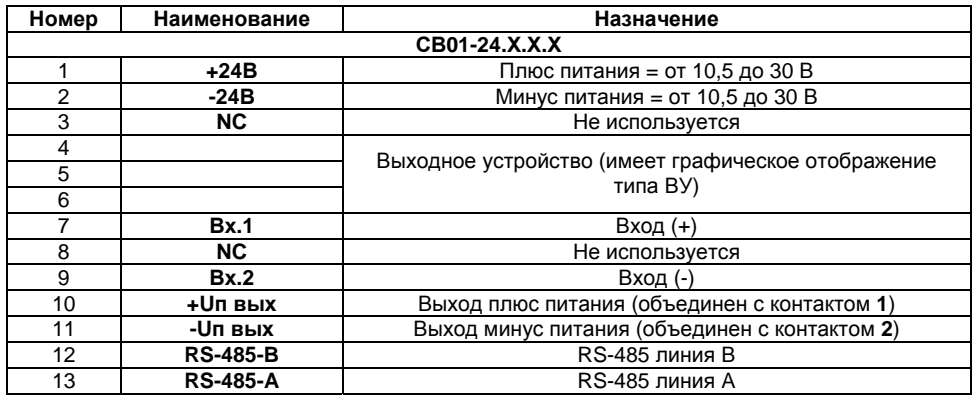

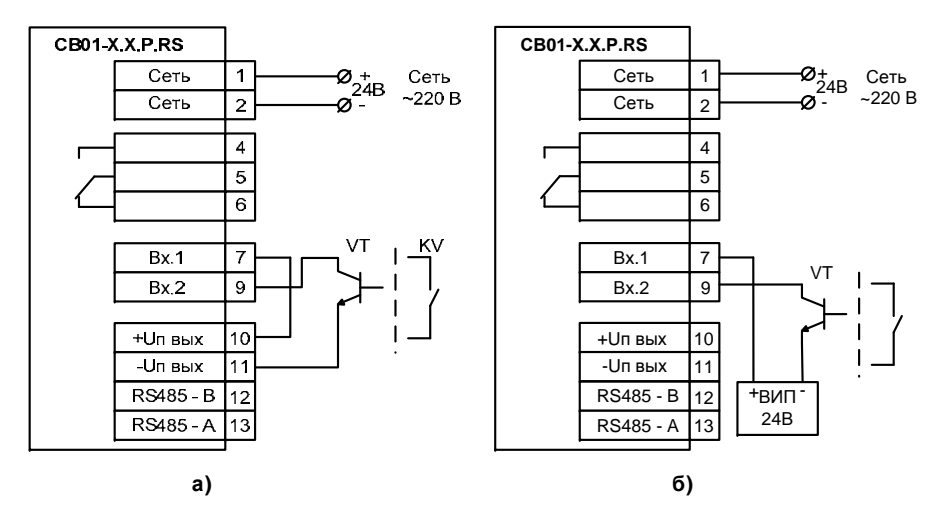

**Рисунок Б.1 – Подключение датчиков имеющих на выходе транзистор n-p-n типа <sup>с</sup> открытым коллекторным входом или подключение к входу коммутационных устройств:** 

- **<sup>а</sup>) при питания датчика от внутреннего источника питания;**
- **б) при питания датчика от внешнего источника питания**

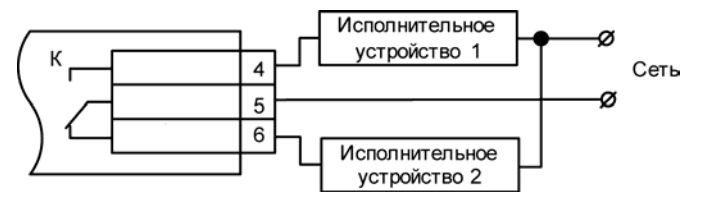

**Рисунок Б.2 – Схема подключения нагрузки <sup>к</sup> ВУ типа Р**

# <span id="page-37-0"></span>**Приложение В. Общие сведения <sup>о</sup> протоколах обмена RS-485**

# **В.1 Параметры протокола ОВЕН, индексация параметров**

Параметры <sup>в</sup> приборе разделяются на две группы: конфигурационные <sup>и</sup> оперативные.

**Конфигурационные параметры** – это параметры, определяющие конфигурацию прибора, значения, которые пользователь присваивает <sup>с</sup> помощью программы-конфигуратора.

Конфигурационными параметрами настраивается структура прибора, определяются сетевые настройки <sup>и</sup> <sup>т</sup>.д.

Установленные значения конфигурационных параметров хранятся <sup>в</sup> энергонезависимой памяти прибора <sup>и</sup> сохраняются при выключении питания.

**Оперативные параметры** – это параметры, переносящие информацию <sup>о</sup> состоянии прибора на текущий момент времени.

Значения <sup>в</sup> оперативные параметры вносит прибор по результатам измерений, вычислений или прочих действий. Оперативные параметры доступны на чтение другими приборами сети или программами ПК при обращении <sup>к</sup> прибору. Каждый параметр имеет имя, состоящее из латинских букв (до четырех), которые могут быть разделены точками, <sup>и</sup> название.

Оперативные параметры не имеют индекса. Они индексируются через сетевой адрес. В приборе есть несколько оперативных параметров.

# **В.2 Базовый адрес прибора <sup>в</sup> сети RS-485**

Каждый прибор <sup>в</sup> сети RS-485 должен иметь свой уникальный базовый адрес.

#### **Адресация <sup>в</sup> протоколе ОВЕН**

Длина базового адреса определяется параметром **ALen** при задании сетевых настроек. В адресе может быть 8 либо 11 бит. Соответственно, диапазон значений базового адреса при 8 битной адресации – от 0 до 254, <sup>а</sup> при 11-битной адресации – от 0 до 2039.

В протоколе ОВЕН предусмотрены широковещательные адреса, при 8-битной адресации – 255, <sup>а</sup> при 11-битной адресации – от 2040 до 2047.

Базовый адрес прибора задается <sup>в</sup> программе (параметр **Addr**) через внутреннее меню прибора.

По умолчанию прибор имеет Базовый адрес = 16.

Базовый адрес каждого следующего прибора <sup>в</sup> сети задается следующим образом:

[базовый адрес предыдущего прибора] **+1**.

#### **Адресация <sup>в</sup> протоколе ModBus**

Диапазон значений базового адреса <sup>в</sup> протоколе ModBus – от 1 до 247. Широковещательный адрес <sup>в</sup> протоколе ModBus – 0.

# **В.3 Мастер сети**

Для организации обмена данными <sup>в</sup> сети по интерфейсу RS-485 необходим **Мастер сети**. Основная функция **Мастера сети** – инициировать обмен данными между **Отправителем** <sup>и</sup> **Получателем данных**. Прибор не может быть **Мастером сети**, он выступает <sup>в</sup> роли **Получателя данных**.

В качестве **Мастера сети** можно использовать:

– программируемые контроллеры (ПЛК);

– ПК <sup>с</sup> подключенным преобразователем RS-232/RS-485 (например, ОВЕН АСЗ-М) или USB/RS-485 (например, ОВЕН АС4).

В протоколе ОВЕН предусмотрен только один **Мастер сети**.

# <span id="page-39-0"></span>**Приложение Г. Команды управления прибором по сети RS-485**

# **Г.1 Команды протокола ОВЕН**

**Таблица Г.1 – Общие параметры**

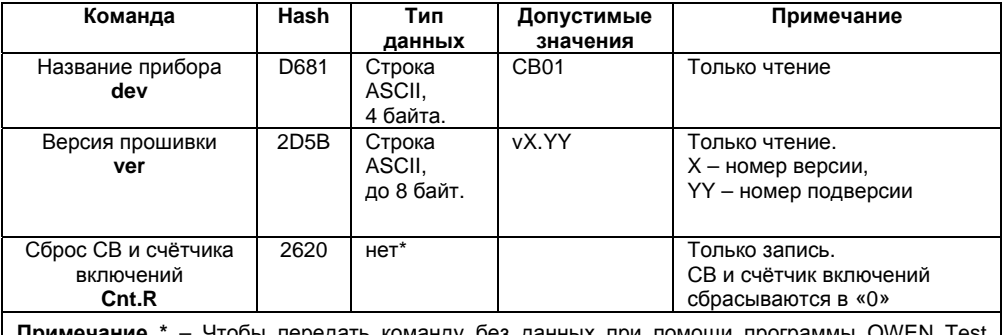

**Примечание \*** – Чтобы передать команду без данных при помощи программы OWEN Test Console следует произвести следующую настройку: «Тип» = UINT, установлена галочка «Фикс. длина», размер поля данных = 0, <sup>в</sup> поле ввода значения ввести «0». Затем можно подавать команду нажатием кнопки «Записать».

**Таблица Г.2 – Сетевые параметры**

| Команда                                  | Hash             | Тип    | Допустимые                                                                                                    | Примечание                                                                                     |
|------------------------------------------|------------------|--------|----------------------------------------------------------------------------------------------------|------------------------------------------------------------------------------------------------|
|                                          |                  | данных | значения                                                                                                    |                                                                                                |
| Скорость обмена<br><b>bPS</b>            | <b>B760</b>      | byte   | 0 - 2400 кбит/с.<br>1 - 4800 кбит/с.<br>2 - 9600 кбит/с.<br>3 - 14400 кбит/с.<br>4 - 19200 кбит/с,<br>5-28800 кбит/с.<br>$6 - 38400$ кбит/с.<br>7 - 57600 кбит/с.<br>8-115200 кбит/с | По умолчанию - 2                                                                               |
| Тип контроля<br>четности<br>PrtY         | E8C4             | byte   | 0 - нет контроля,<br>1 - четность,<br>2 - нечётность                                                                                                    | По умолчанию - 0                                                                               |
| Количество стоп-бит<br>в посылке<br>Shit | <b>B72E</b>      | byte   | $0 - 1$ бит,<br>1-2 бита                                                                                                    | По умолчанию - 0                                                                               |
| Длина слова данных<br>Len                | 523F             | byte   | 0 – 7 бит,<br>$1-8$ бит                                                                                                    | По умолчанию - 1                                                                               |
| Длина сетевого<br>адреса, бит<br>A.Len   | 1ED <sub>2</sub> | byte   | 0 – 8 бит.<br>$1 - 11$ бит                                                                                                    | По умолчанию - 0<br>При «Addr» большем 254<br>смена « <b>A.Len</b> » с «1» в «0»<br>невозможна |

#### **Окончание таблицы Г.2**

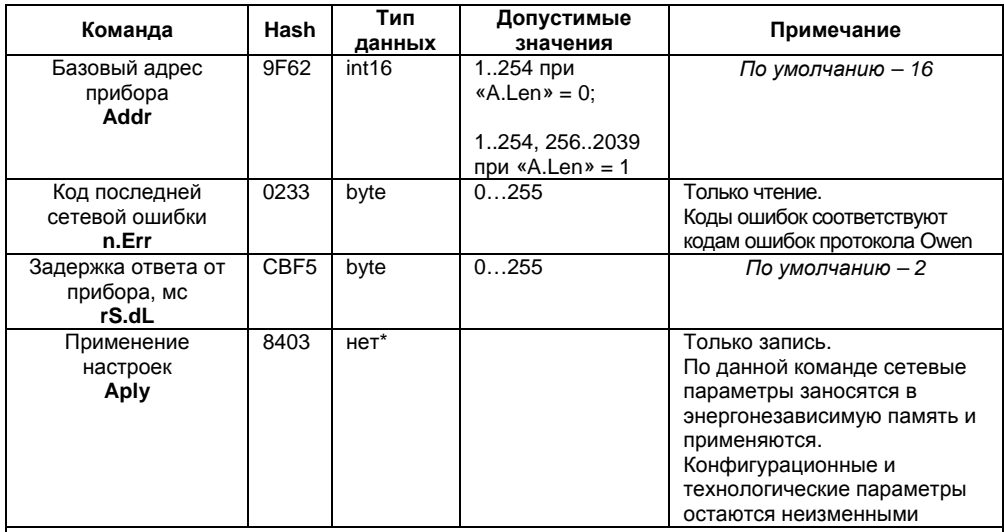

**Примечание** \* – Чтобы передать команду без данных при помощи программы OWEN Test Console следует произвести следующую настройку: «Тип» = UINT, установлена галочка «Фикс. длина», размер поля данных = 0, <sup>в</sup> поле ввода значения ввести «0». Затем можно подавать команду нажатием кнопки «Записать».

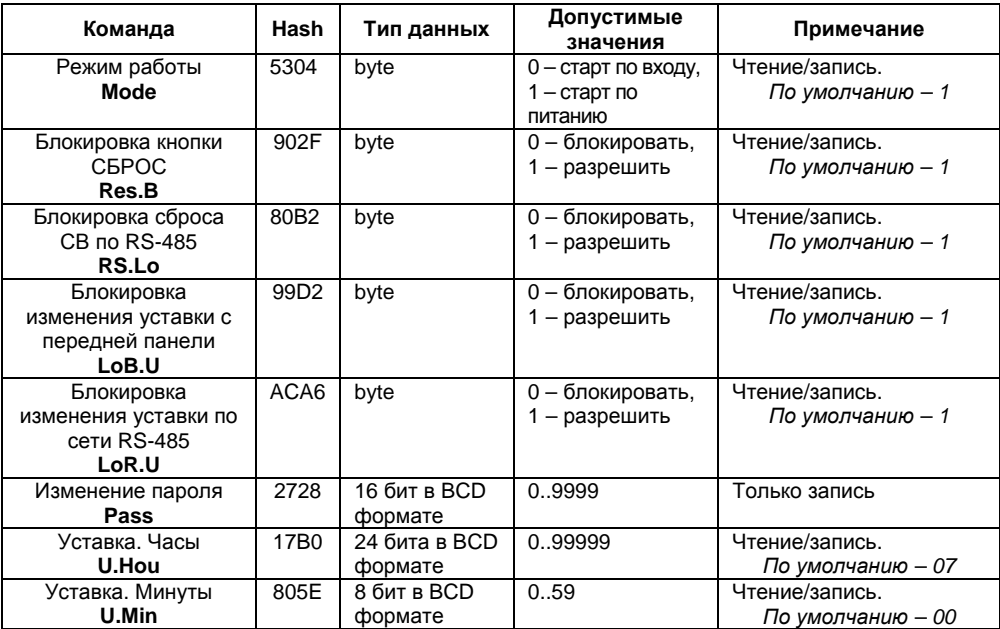

### **Таблица Г.3 – Конфигурационные параметры**

#### **Окончание таблицы Г.3**

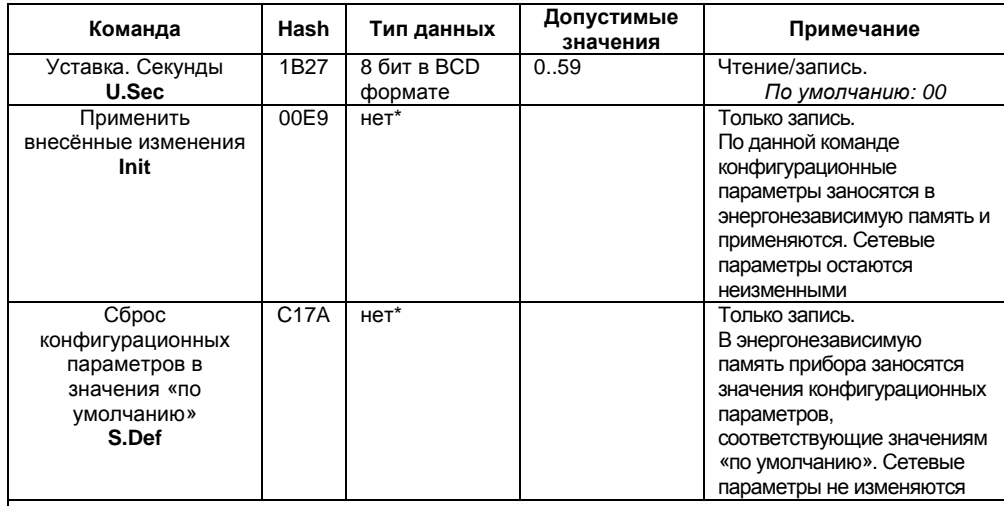

**Примечание** \* – Чтобы передать команду без данных при помощи программы OWEN Test Console следует произвести следующую настройку: «Тип» = UINT, установлена галочка «Фикс. длина», размер поля данных = 0, <sup>в</sup> поле ввода значения ввести «0». Затем можно подавать команду нажатием кнопки «Записать».

Оперативные параметры приведены <sup>в</sup> таблице Г.4. Все команды применяются только для чтения данных из прибора.

**Таблица Г.4 – Оперативные параметры**

| Команда                 | Hash | Тип данных    | Примечание                     |  |
|-------------------------|------|---------------|--------------------------------|--|
| Текущее значение СВ     | 5A70 | unsigned long | 4 байта.                       |  |
| Time                    |      |               | Текущее значение СВ в секундах |  |
| Число включений прибора | 0B94 | unsigned long | 4 байта                        |  |
| <b>Runs</b>             |      |               |                                |  |
| Чтение статуса          | 80BB | int16         | Побитовая расшифровка слова    |  |
| Rd.St                   |      |               | статуса приведена в табл. Г.5  |  |

#### **Таблица Г.5 – Побитовая расшифровка слова статуса**

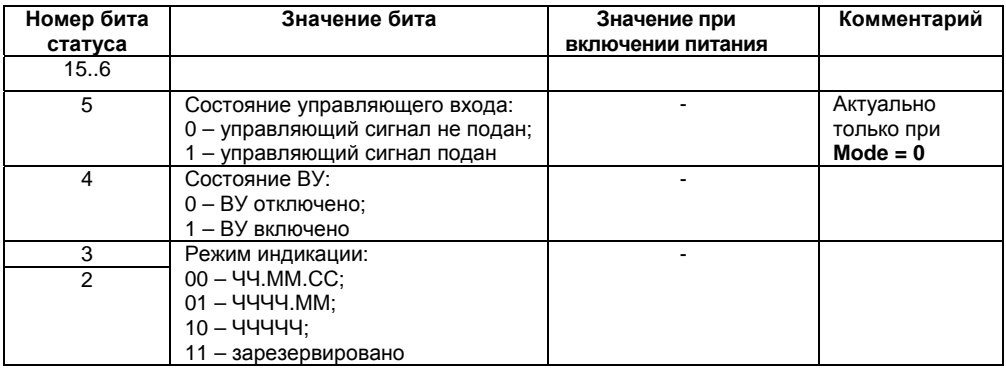

#### **Окончание таблицы Г.5**

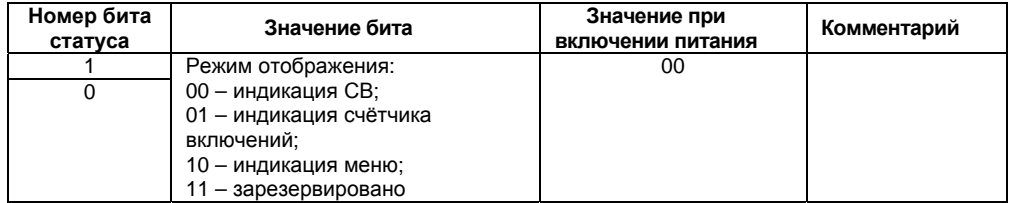

# **Г.2 Команды протокола ModBus**

Для протокола ModBus реализовано выполнение следующих функций:

- 03, 04 (readregisters) чтение одного или нескольких регистров;
- 06 (preset single register) запись одного регистра;
- 16 (presetmultipleregisters) запись нескольких регистров;
- 17 (reportslaveID) чтение имени прибора <sup>и</sup> версии программы.

Если адрес прибора равен нулю, для протокола ModBus это широковещательный адрес, <sup>и</sup> прибор будет выполнять команды записи (6, 16), но не будет отправлять квитанции на принятые команды. На адреса более 247 прибор реагировать не будет.

Для функций **06** <sup>и</sup> **16** при попытке записать регистры, предназначенные только для чтения, или при попытке обращения <sup>к</sup> несуществующим регистрам возвращается ошибка **1** («Illegalfunction»).

#### **Структура запроса <sup>и</sup> ответа для функции 0х11**

Функция позволяет получить имя прибора <sup>и</sup> версию программного обеспечения.

В таблице Г.6 представлен запрос на чтение имени <sup>и</sup> версии программного обеспечения прибора <sup>с</sup> адресом 12.

**Таблица Г.6** 

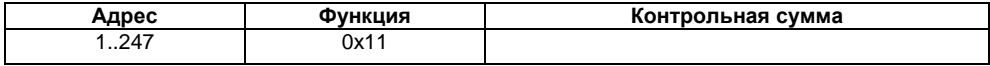

Ответ на функцию 17 представлен <sup>в</sup> таблице Г.5.

**Таблица Г.7** 

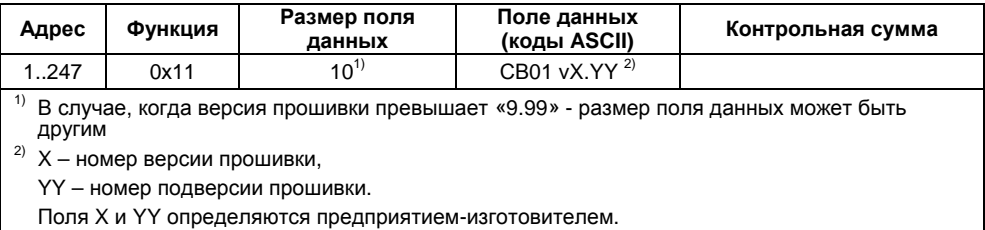

Общие параметры прибора приведены <sup>в</sup> таблице Г.8.

**Таблица Г.8** 

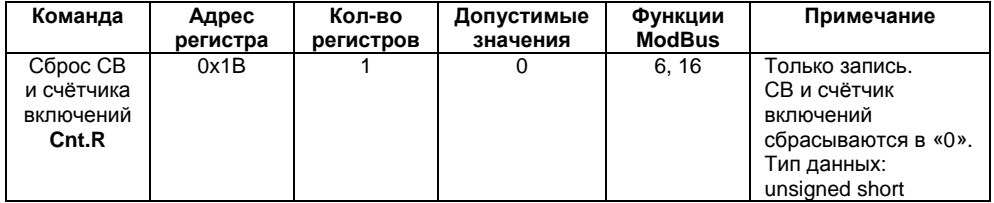

Сетевые параметры протокола **ModBus** представлены <sup>в</sup> таблице Г.9.

#### **Таблица Г.9**

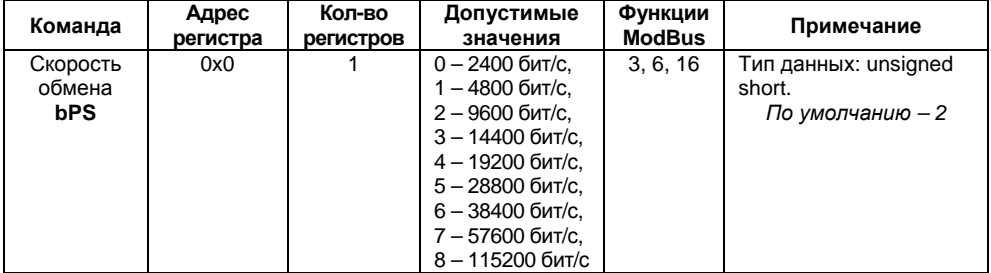

#### **Продолжение таблица Г.9**

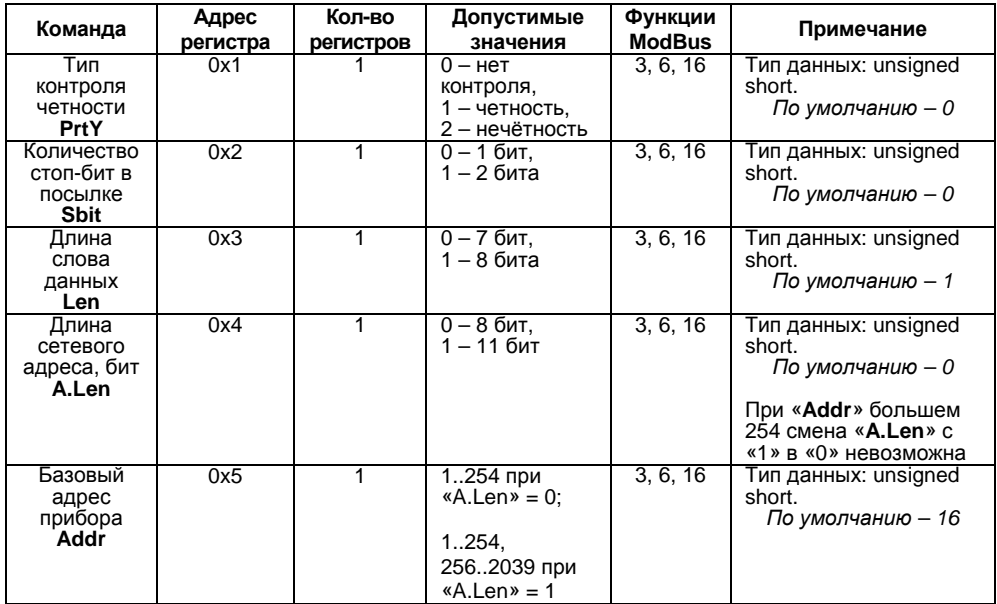

#### **Окончание таблица Г.9**

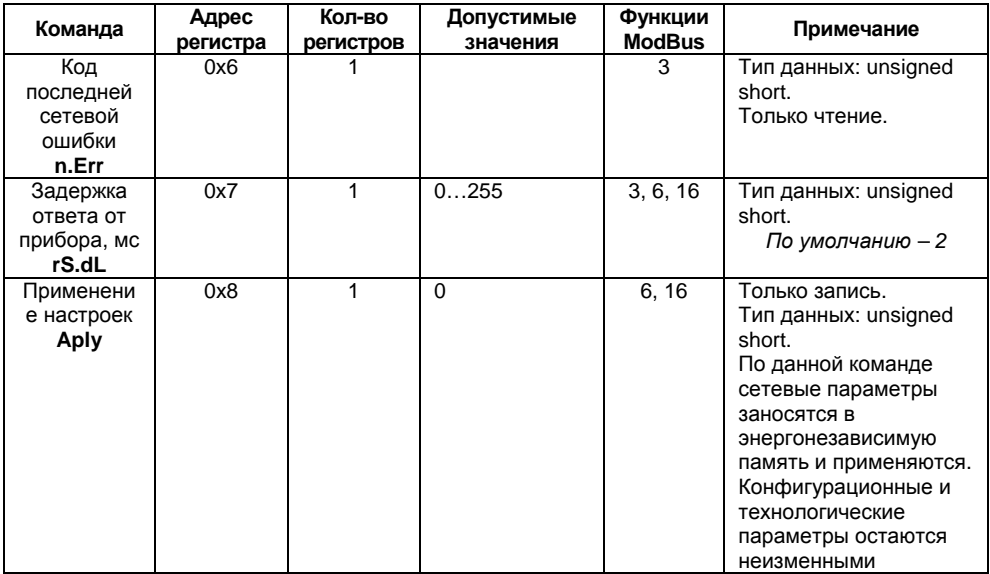

#### **Команда Адрес регистра Кол-во регистров Допустимые значения Функции ModBus Примечание** Режимработы Mode 0x9 0 – старт по входу, 1 – старт по питанию3, 6, 16 Чтение/запись. Тип данных: unsigned short. *По умолчанию – 1* Блокировка кнопкиСБРОС**Res.B** 0хА 1  $\begin{array}{|c|c|c|c|c|c|}\n\hline\n1 & 1 & 1-\text{ {{\small 0}}-\text{{{\small 5}}}}\n\hline\n1 & -\text{ {{\small 0}}-\text{{{\small 3}}}}\text{{{\small 3}}}\n\hline\n\end{array}$  3, 6, 16 Чтение/запись. Тип данных: unsigned short. *По умолчанию – 1*  Блокировка сброса СВ по RS-485 **RS.Lo** 0xB  $1 \t 1 - \t 0 - 6$ локировать, 3, 6, 16 Чтение/запись. Тип данных: unsigned short. *По умолчанию – 1*  Блокировка измененияуставки с передней панели**LoB.U** 0xC 1 0 – блокировать, 1 – разрешить 3, 6, 16 Чтение/запись. Тип данных: unsigned short. *По умолчанию – 1*  Блокировка измененияуставки по сети RS-485 **LoR.U** 0xD 1 0 – блокировать, 1 – разрешить 3, 6, 16 Чтение/запись. Тип данных: unsigned short. *По умолчанию – 1*

#### **Таблица Г.10 – Конфигурационные параметры**

### **Продолжение таблицы Г.10**

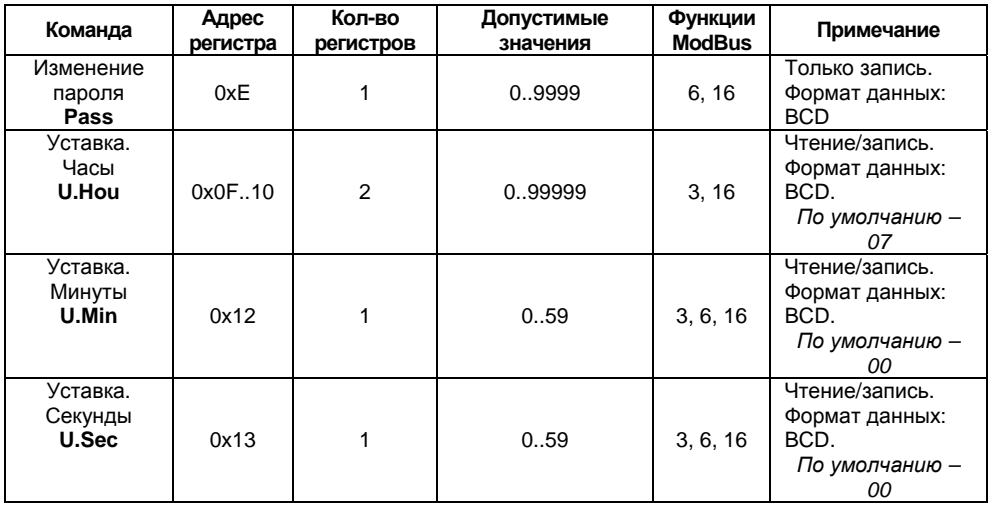

#### **Окончание таблицы Г.10**

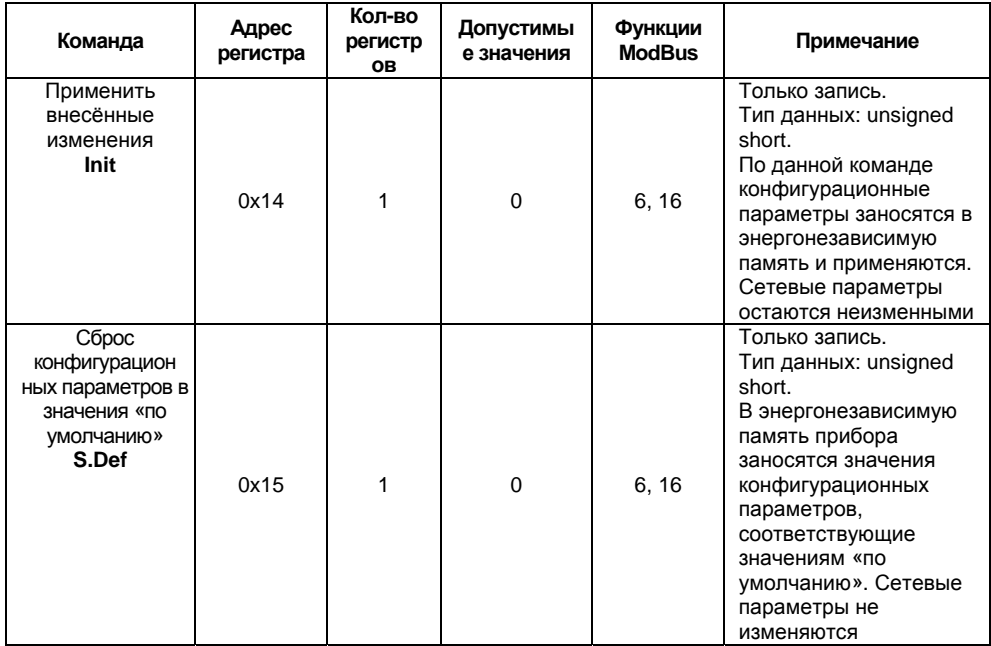

Оперативные параметры приведены <sup>в</sup> таблице Г.11. Все команды применяются только для чтения данных из прибора.

**Таблица Г.11 – Оперативные параметры**

| Команда     | Адрес     | Количество    | Тип         | Функции<br><b>ModBus</b> | Примечание       |
|-------------|-----------|---------------|-------------|--------------------------|------------------|
|             | регистра  | регистров     | данных      |                          |                  |
| Текущее     |           |               | unsigned    |                          | 4 байта.         |
| значение    | 0x160x17  | 2             | long        | 3                        | Текущее значение |
| CВ          |           |               |             |                          | СВ в секундах    |
| Time        |           |               |             |                          |                  |
| Число       |           |               | unsigned    |                          | 4 байта          |
| включений   | 0x18.0x19 | $\mathcal{P}$ | long        | 3                        |                  |
| прибора     |           |               |             |                          |                  |
| <b>Runs</b> |           |               |             |                          |                  |
| Чтение      |           |               | unsigned    |                          |                  |
| статуса     |           |               | short.      |                          |                  |
| Rd.St       |           |               |             |                          |                  |
|             |           |               | Побитовая   |                          |                  |
|             | 0x1A      | 1             | расшифро    | 3                        |                  |
|             |           |               | вка слова   |                          |                  |
|             |           |               | статуса     |                          |                  |
|             |           |               | приведена   |                          |                  |
|             |           |               | в табл. Г.5 |                          |                  |

# **Лист регистрации изменений**

<span id="page-54-0"></span>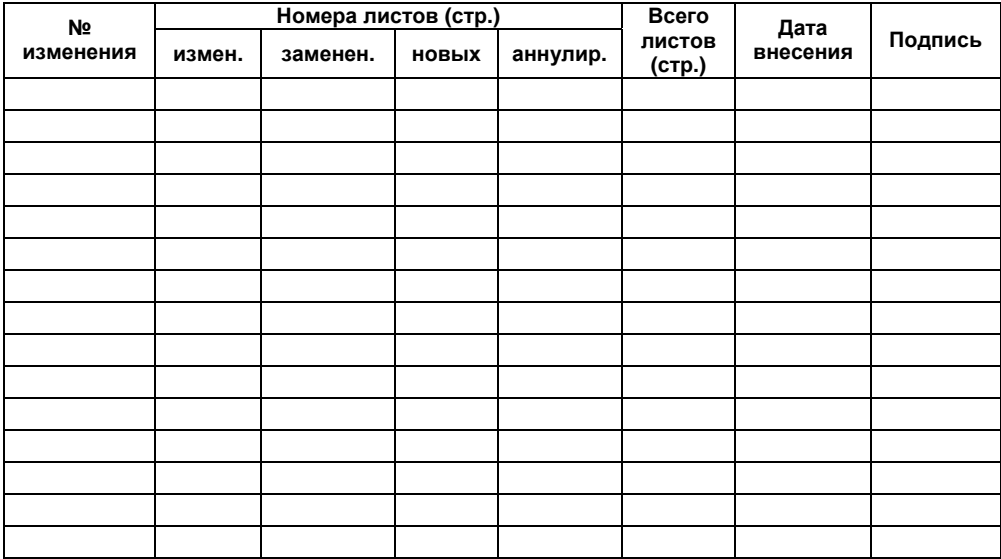

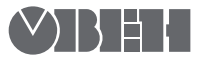

**Центральный офис:**  111024, Москва, 2-я ул. Энтузиастов, д. 5, корп. 5 Тел.: (495) 221-60-64 (многоканальный) Факс: (495) 728-41-45 **www.owen.ru Отдел сбыта: sales@owen.ru**

**Группа тех. поддержки: support@owen.ru**

**Рег. № 1838 Зак. №**